# Course Registration **Quick Reference Guide**

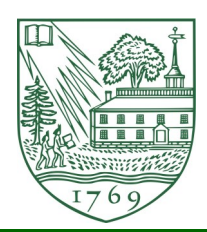

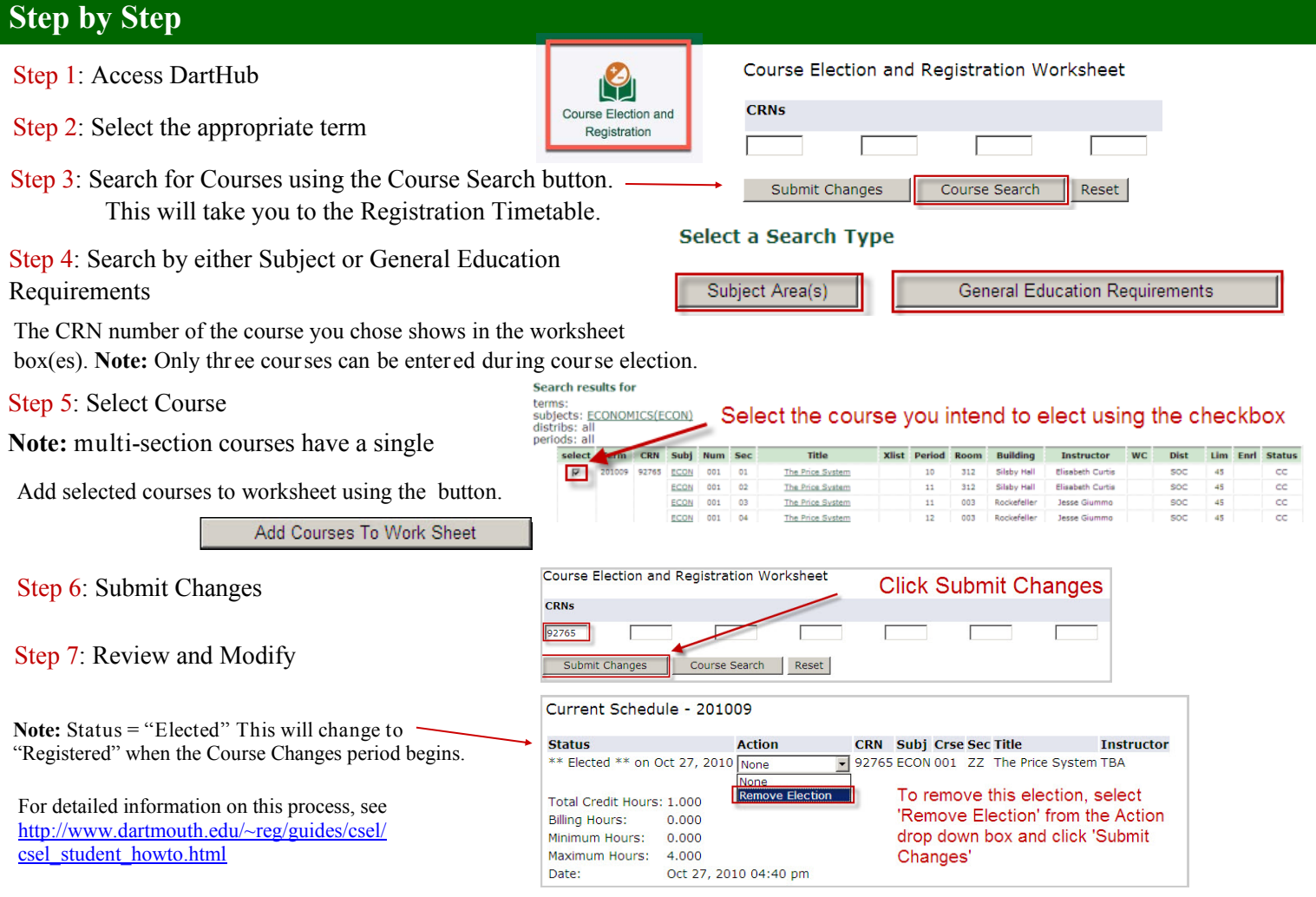

## **Registration Schedule**

Check the [registration schedule](https://www.dartmouth.edu/~reg/registration/reg_sched.html) to find the course election period dates and times. Note: The fall term registration schedule is different for [entering students](https://www.dartmouth.edu/~reg/registration/reg_sched.html#h) than for [continuing students.](https://www.dartmouth.edu/~reg/registration/reg_sched.html#g)

## **Tips and Tricks**

- Plan your courses early and meet with your academic advisor. Be sure to check your degree audit.
- It does not matter if you elect on the first or last day of course election.
- You can go back and change your elections prior to the processing period.
- You may need more than one type of permission/override to register for a course.
- Give the Faculty/Proxy plenty of time when requesting permission/override.

### **How is a Permission/Override Granted?**

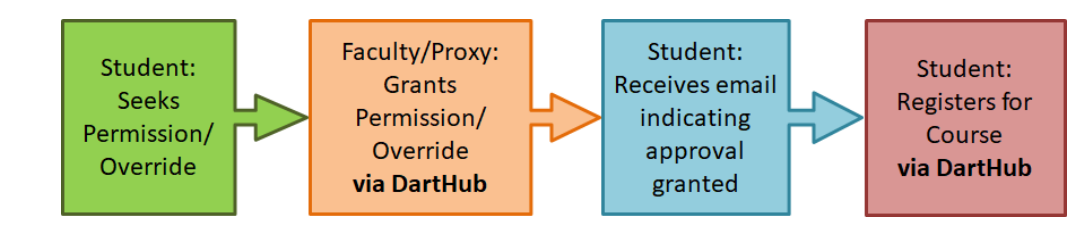

- When you contact the department to request permission, please be sure to give them the details of the course and provide your student ID. After a permission/override has been granted, an email is sent to you.
- If you are unable to elect a course, it could be for several reasons. Make sure to read the error message carefully so that you know why you could not elect a course. Please refer to the FAQ (http://www.dartmouth.edu/~reg/guides/csel/csel\_student.html) for descriptions of the error messages.
- After receiving email notification, you must still register for the course, using DartHub. **Faculty grant permission, students register**. You do not need to come to the Registrar's Office. The permission will remain active until the end of Add/Drop.

### **Types of Permissions/Overrides**

- Instructor Permission: The student must gain approval prior to registering for the course.
- Prerequisite: When a student has not taken the required prerequisite course, this override will allow him or her to register for the course.
- NOTE: Biology, Psychology, Sociology, Economics, Chemistry, Engineering Sciences, French and Italian Languages, and Literatures, Philosophy, Studio Art, Public Policy and Math are using DartHub Prerequisite checking
- Enrollment Limit: The student has been granted permission to register even though the official enrollment limit has been reached.

#### **Course Election Features**

- During Course Election, enter your ideal schedule into DartHub based on the Registration Timetable. The resulting schedules are made available a few days after the election period ends for returning students, and later that day for entering students during fall term.
- You may make any needed changes during the "Course Changes" and "Add/Drop" periods.
- Permissions are granted electronically.
- DartHub checks prerequisites before you gain entry into a course for the following departments only: Biology, Chemistry, Economics, Mathematics, Psychology and Sociology.
- First Year Seminars and Writing 5 courses are elected at the same time as all other courses. These courses will be highlighted in the Registration Timetable the term when you are scheduled to take them.

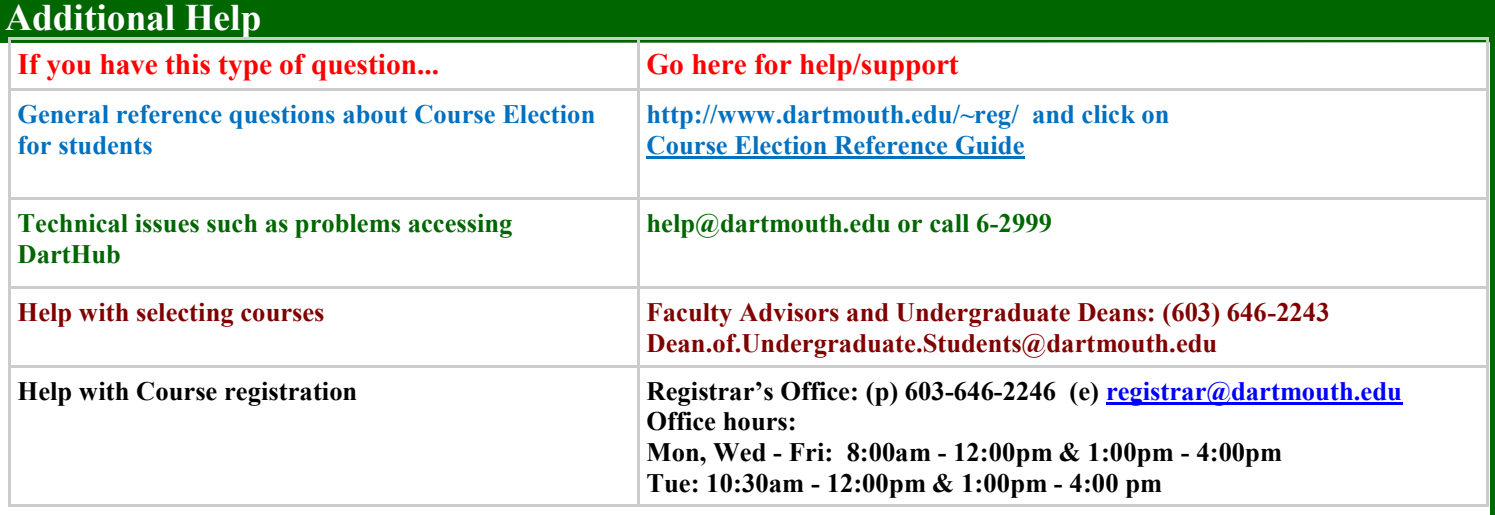